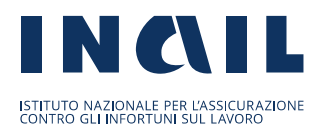

DIREZIONE CENTRALE PREVENZIONE

DIREZIONE CENTRALE ORGANIZZAZIONE DIGITALE Classificazione della D.C. Prevenzione Processo: Assistenza e Consulenza. Macroattività: Finanziamenti alle imprese Attività: Indirizzi normativi e operativi Tipo Doc. Note operative di coordinamento Fascicolo: ISI 2022 Sottofascicolo: profilazione intermediari ISI

Alle Struture centrali e territoriali

Oggetto: Adeguamento del sistema di profilazione per l'accesso ai servizi online nell'ambito degli interventi di sostegno alle imprese - Bandi ISI. Rilascio nuovi profili: *Intermediario ISI – Professionista; Intermediario ISI – Società di intermediazione - Impresa*

#### **Premessa**

Il Bando Isi, iniziativa di incentivazione divenuta ormai strutturale, è sottoposto a un continuo processo di revisione e consolidamento del suo impianto iniziale anche per recepire azioni di miglioramento e di attuazione degli indirizzi strategici del Consiglio di Indirizzo e Vigilanza.

Nel corso delle varie edizioni, infatti, oltre a rendere sempre più efficaci i bandi sotto il profilo prevenzionale, sono stati introdotti in una logica implementativa innovazioni procedurali volte a un modello di processo più rispondente alle esigenze reali e più adatto alle consolidate esperienze gestionali.

In quest'ottica, con specifico riferimento alla procedura Isi domanda, è richiesto un intervento di adeguamento in quanto, di fatto, molte imprese si rivolgono sempre più spesso a soggetti quali professionisti e società di intermediazione, diversi da quelli a cui è riservato lo svolgimento degli adempimenti connessi con la gestione dell'assicurazione Inail come stabilito dalla legge 11 gennaio 1979 n. 12, unici ad essere attualmente ammessi dal sistema di profilazione Inail con il ruolo di intermediari per i servizi alle imprese.

A fronte di tale criticità si è pertanto provveduto all'*Adeguamento del sistema di profilazione per l'accesso ai servizi on line* introducendo, esclusivamente per la partecipazione ai Bandi Isi, due nuovi specifici profili riservati a professionisti e società di intermediazione – Impresa.

In tal modo, si ampliano le categorie di utenti che possono svolgere attività di intermediazione per Isi, in aggiunta a quelli già profilati per l'accesso ai servizi relativi agli adempimenti connessi con la gestione dell'assicurazione Inail riconducibili alla legge 11

gennaio 1979 n. 12, semplificando e agevolando l'attività di presentazione della domanda di finanziamento ISI.

In sintesi, si riepilogano le novità operative da adottare per la presentazione di una nuova domanda di finanziamento per il tramite degli intermediari indicati in oggetto:

- per accedere alla fase di compilazione on line della domanda, con la quale prende avvio l'iter di finanziamento, articolato in diverse fasi procedimentali, è necessario che l'impresa richiedente (beneficiario) sia registrato sul portale Inail e associato ad una posizione assicurativa con l'obbligo di versamento dei contributi Inail per gli infortuni sul lavoro, in particolare per le imprese agricole che si registrano come "Ditta Non Inail";
- l'accesso ai servizi on line per la gestione della domanda Isi è consentito alle suddette imprese, in possesso dei requisiti richiesti dal bando, per il tramite dei soggetti direttamente abilitati (rappresentante legale o suoi delegati) o intermediari, registrati al portale dei servizi online e riconosciuti, esclusivamente, tramite i protocolli di comunicazioni dei sistemi SPID, CIE e CNS, come previsto dalla circolare Inail n. 36 del 19 ottobre 2020;
- con riferimento ai nuovi profili di intermediazione esclusivi per Isi, individuati con la presente nota, i soggetti intermediari devono risultare registrati al portale Inail e abilitati ai servizi on line da parte delle sedi territorialmente competenti, che operano tramite il Cruscotto di abilitazione ai servizi online, sulla base delle richieste che gli stessi interessati faranno pervenire utilizzando l'apposita modulistica;
- le imprese richiedenti il finanziamento Isi potranno attribuire specifica funzione di intermediazione, per gli adempimenti Isi, ai professionisti già registrati in applicazione della legge 11 gennaio 1979 n. 12 o ai professionisti e società di intermediazione di cui al punto precedente che abbiano acquisito le nuove abilitazioni specifiche per Isi.

## **Profili di Intermediazione specifici per ISI**

Ai fini del rilascio dell'abilitazione all'accesso ai servizi online è stato predisposto un apposito modulo di richiesta, riservato agli intermediari che operano esclusivamente sui Bandi ISI, che prevede l'indicazione dei seguenti dati:

## **Profilo Intermediario ISI – Professionista (Allegato 1)**

- 1. generalità e codice fiscale;
- 2. qualifica professionale;
- 3. iscrizione ad un ordine/albo professionale;
- 4. numero, data e Provincia/Regione di iscrizione all'ordine/albo professionale.

# **Profilo Intermediario ISI – Società di intermediazione – impresa (Allegato 2)**

- 1. generalità e codice fiscale del legale rappresentante della Società di intermediazione, soggetto tenuto alla presentazione della domanda di attivazione e abilitazione al nuovo profilo;
- 2. denominazione sociale, completa dell'indicazione "società di intermediazione";
- 3. pec della società (depositata presso il registro imprese);
- 4. numero del codice ditta con cui la Società di intermediazione è iscritta all'Inail, posto che in caso di società tra professionisti i soci professionisti devono in ogni caso essere assicurati (con indicazione dei relativi codici fiscali nel quadro P della polizza dipendenti) e l'obbligo è in capo alla società, in qualità di soggetto assicurante;
- 5. numero e provincia di iscrizione al registro delle imprese;
- 6. codice di attività ATECO.

## **Procedura di rilascio delle abilitazioni**

Il rilascio delle abilitazioni ai nuovi profili è decentrato sulle Sedi e affidato all'operatore per i servizi Internet attraverso il Cruscotto di abilitazione per i servizi online.

Il profilo sarà gestito dalle sedi Inail sia per il rilascio che per la revoca dell'abilitazione.

Nella console di profilazione l'operatore deve selezionare uno dei profili "Intermediario ISI – Società di intermediazione - Impresa" o "Intermediario ISI – Professionista" e abilitare, il soggetto facendo riferimento al codice fiscale del professionista o del legale rappresentante della società di intermediazione.

Ottenuta l'abilitazione, il soggetto, per l'utilizzo del servizio applicativo ISI Domanda, in analogia alle altre figure di intermediario registrate sui servizi online, potrà:

- se trattasi di ditta non gestita direttamente da Inail (agricola), registrare la "ditta non Inail" negli archivi dell'Istituto tramite la funzionalità "Ditte non Inail/Anagrafica" ovvero chiederne la registrazione al titolare dell'impresa;
- inserire in delega la ditta Inail o la "ditta non Inail" da cui ha ottenuto mandato tramite la funzionalità "Gestione utente/Ditte in delega". Per portare a termine questa operazione dovrà conoscere codice ditta e il Pin-one;
- procedere all'abilitazione di eventuali soggetti suoi delegati, attraverso la funzionalità "Gestione utente/Gestione utenti e profili".

Seguirà il rilascio delle specifiche funzionalità connesse alle su esposte profilazioni.

Si ribadisce che i nuovi profili non consentono l'intermediazione per gli adempimenti riconducibili alla legge 11 gennaio 1979 n. 12.

### **Cambio incaricato Isi**

Con riferimento alla procedura online ISI, i rappresentanti legali della ditta richiedente il finanziamento hanno la possibilità tramite la funzionalità "cambio incaricato" di nominare e/o revocare il soggetto incaricato in quanto delegato che ha già intrapreso le attività inerenti alla presentazione e gestione della domanda ISI.

Nello specifico, per effettuare il cambio, il nuovo incaricato deve risultare già registrato al portale ovvero in possesso di un account INAIL valido e attivo a cui è associato il profilo "Intermediario", che ha già in delega l'impresa di cui trattasi. Questo caso si verifica quando la compilazione della domanda Isi è stata iniziata da un altro intermediario e in considerazione del fatto che nello stesso istante solo un soggetto può operare sull'applicativo Isi (accesso esclusivo).

A seguito di questa variazione tutte le domande ISI precedentemente assegnate all'incaricato uscente, saranno attribuite al nuovo soggetto incaricato.

Nella sezione "Storico Cambi", è riportato lo storico dei cambi effettuati per l'azienda. In particolare, la tabella riporta le seguenti informazioni:

- data cambio: la data in cui è stato effettuato il cambio;
- codice fiscale incaricato uscente: il codice fiscale dell'incaricato sostituito;
- codice fiscale nuovo incaricato: il codice fiscale del nuovo incaricato.

#### **Assistenza agli utenti**

Nell'area "Supporto" e "Contatti" del portale www.inail.it è a disposizione dell'utenza il servizio "Inail risponde" per l'assistenza e il supporto nell'utilizzo dei servizi online e per approfondimenti normativi e procedurali. Nell'area "Supporto" è altresì disponibile, per la consultazione, il manuale operativo dell'applicativo.

È inoltre possibile rivolgersi al Contact Center Inail al numero 066001, accessibile sia da rete fissa sia da rete mobile, secondo il piano tariffario del gestore telefonico di ciascun utente.

Il Direttore centrale organizzazione digitale

Dr. Stefano Tomasini<sub>sm</sub>

Data Firma : 10/02/2023 17:57:50 CET

Il Direttore centrale prevenzione

ing. Ester Rotoli

All. c.d.t

Firmatario: ESTER ROTOLI

Motivo: Firmato Digitalmente

13/02/2023 10:40:07 UTC

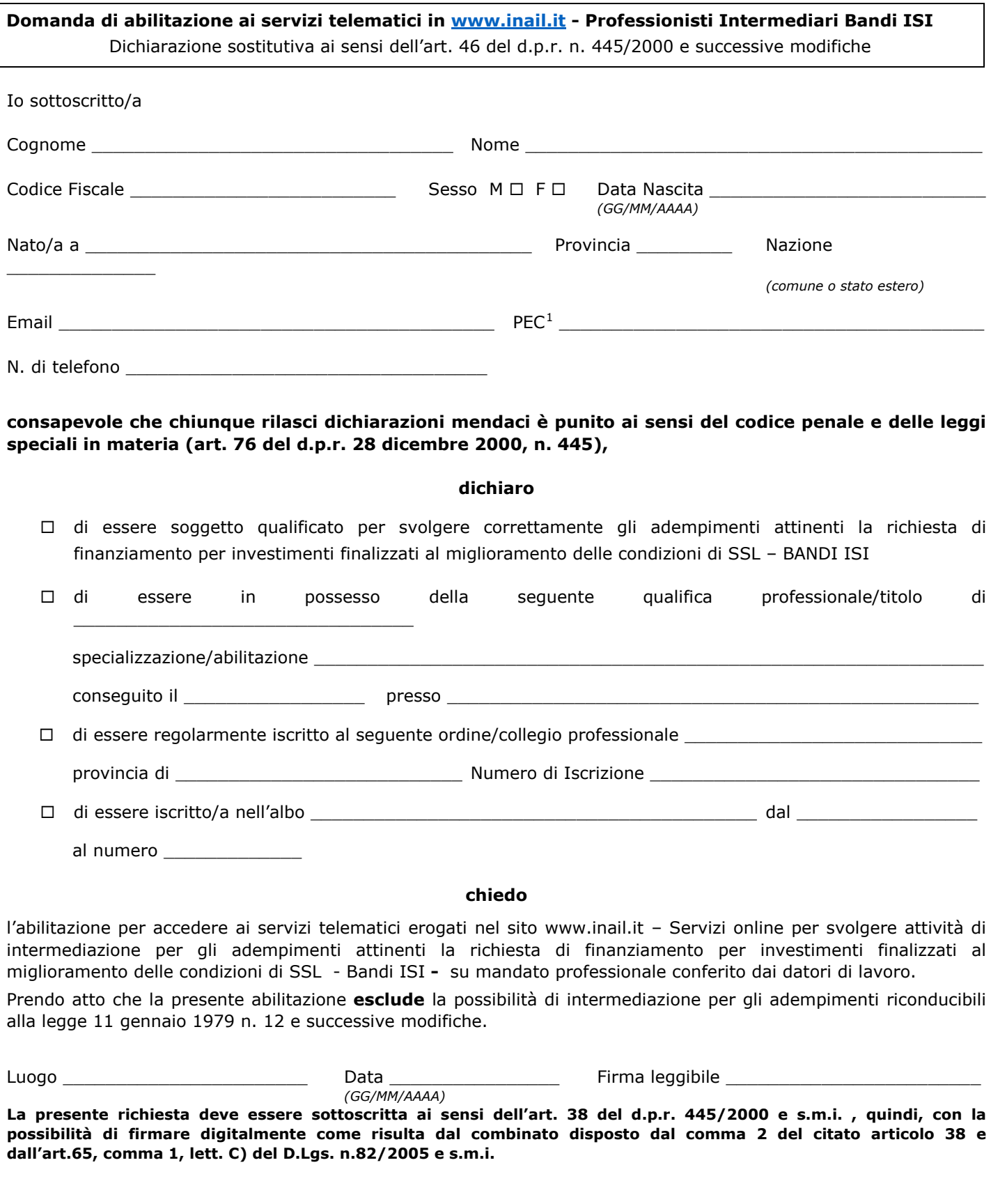

<span id="page-4-0"></span> $^{1}$  Obbligatoria ai sensi della legge n. 2/2009.

*Tutela dei dati - il richiedente dichiara di essere stato informato sulle modalità e finalità del trattamento dei dati ai sensi del Decreto Legislativo 30 giugno 2003, n. 196 e s.m.i. e dell'art. 13 del GDPR (Regolamento UE 2016/679). Ulteriori info: [https://www.inail.it/cs/internet/istituto/amministrazione-trasparente/altri](https://www.inail.it/cs/internet/istituto/amministrazione-trasparente/altri-contenuti-dati-ulteriori/privacy.html)[contenuti-dati-ulteriori/privacy.html](https://www.inail.it/cs/internet/istituto/amministrazione-trasparente/altri-contenuti-dati-ulteriori/privacy.html)*

# **Note di istruzione.**

### **QUALIFICA PROFESSIONALE / TITOLO**

Agronomi e Forestali Agrotecnici Architetti Biologi Chimici e fisici Commercialisti ed esperti contabili Consulenti del Lavoro Geologi Geometri Ingegneri Periti Agrari Periti industriali ….

## **Ordine/Collegio professionale**

Chimici e fisici Ingegneri Architetti Geologi Dottori agronomi e forestali Agrotecnici Geometri Periti industriali Periti agrari Periti edili Consulenti del lavoro NESSUNO

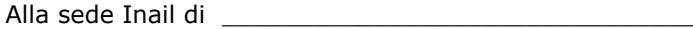

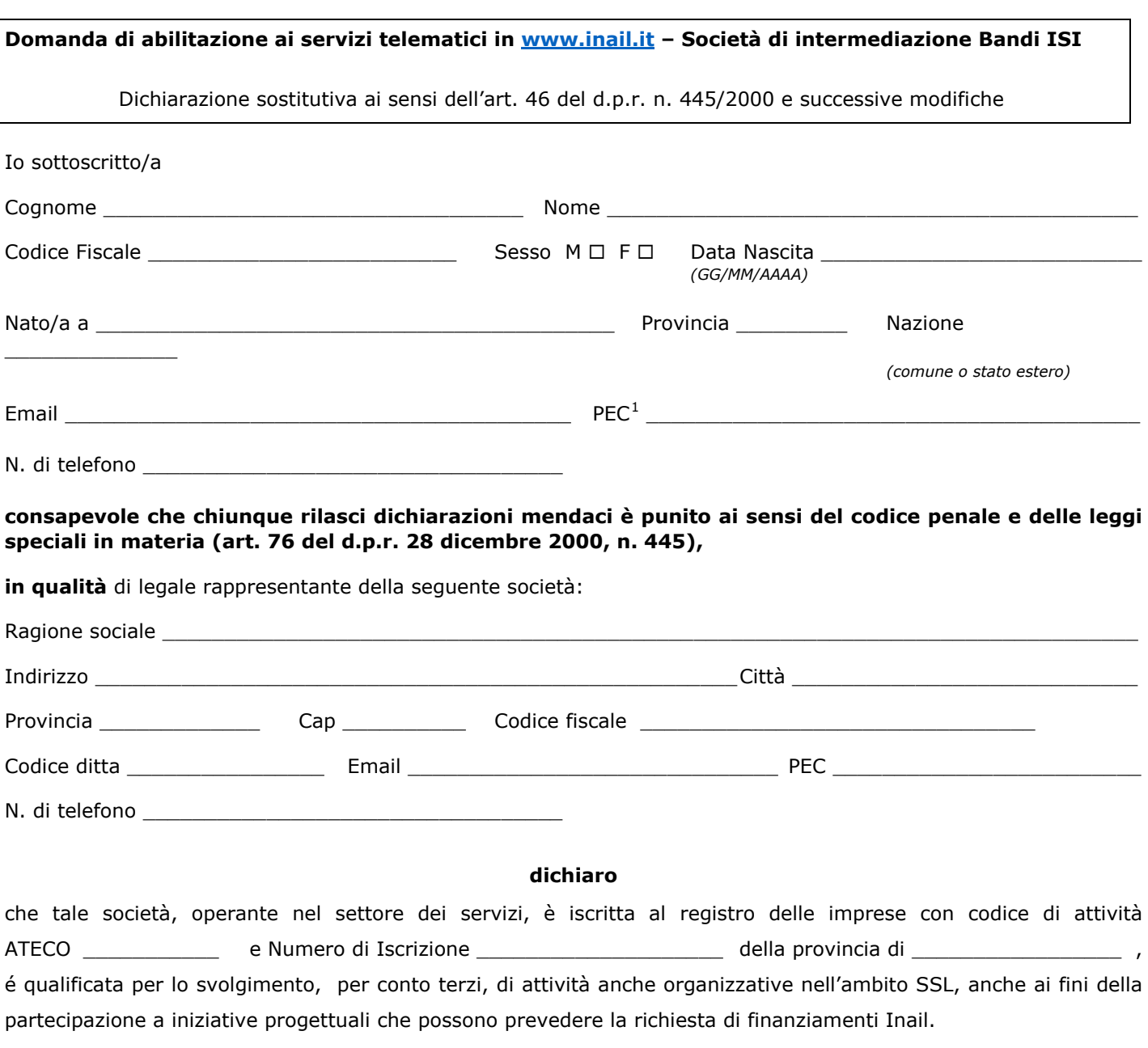

#### **chiedo**

l'abilitazione per accedere ai servizi telematici erogati nel sito www.inail.it – Servizi online per effettuare gli adempimenti attinenti la richiesta di finanziamento per investimenti finalizzati al miglioramento delle condizioni di SSL - Bandi ISI - su mandato professionale conferito dai datori di lavoro.

Prendo atto che la presente abilitazione **esclude** la possibilità di intermediazione per gli adempimenti riconducibili alla legge 11 gennaio 1979 n. 12 e successive modifiche.

Luogo \_\_\_\_\_\_\_\_\_\_\_\_\_\_\_\_\_\_\_\_\_\_\_\_\_ Data \_\_\_\_\_\_\_\_\_\_\_\_\_\_\_\_ Firma leggibile \_\_\_\_\_\_\_\_\_\_\_\_\_\_\_\_\_\_\_\_\_\_\_\_ *(GG/MM/AAAA)*

**La presente richiesta deve essere sottoscritta ai sensi dell'art. 38 del d.p.r. 445/2000 e s.m.i.; quindi, con la possibilità di firmare digitalmente come risulta dal combinato disposto dal comma 2 del citato articolo 38 e dall'art.65, comma 1, lett. C) del D.Lgs. n.82/2005 e s.m.i.**

<span id="page-6-0"></span> $<sup>1</sup>$  Obbligatoria ai sensi della legge n. 2/2009.</sup>

*Tutela dei dati - il richiedente dichiara di essere stato informato sulle modalità e finalità del trattamento dei dati ai sensi del Decreto Legislativo 30 giugno 2003, n. 196 e s.m.i. e dell'art. 13 del GDPR (Regolamento UE 2016/679). Ulteriori info: [https://www.inail.it/cs/internet/istituto/amministrazione-trasparente/altri](https://www.inail.it/cs/internet/istituto/amministrazione-trasparente/altri-contenuti-dati-ulteriori/privacy.html)[contenuti-dati-ulteriori/privacy.html](https://www.inail.it/cs/internet/istituto/amministrazione-trasparente/altri-contenuti-dati-ulteriori/privacy.html)*